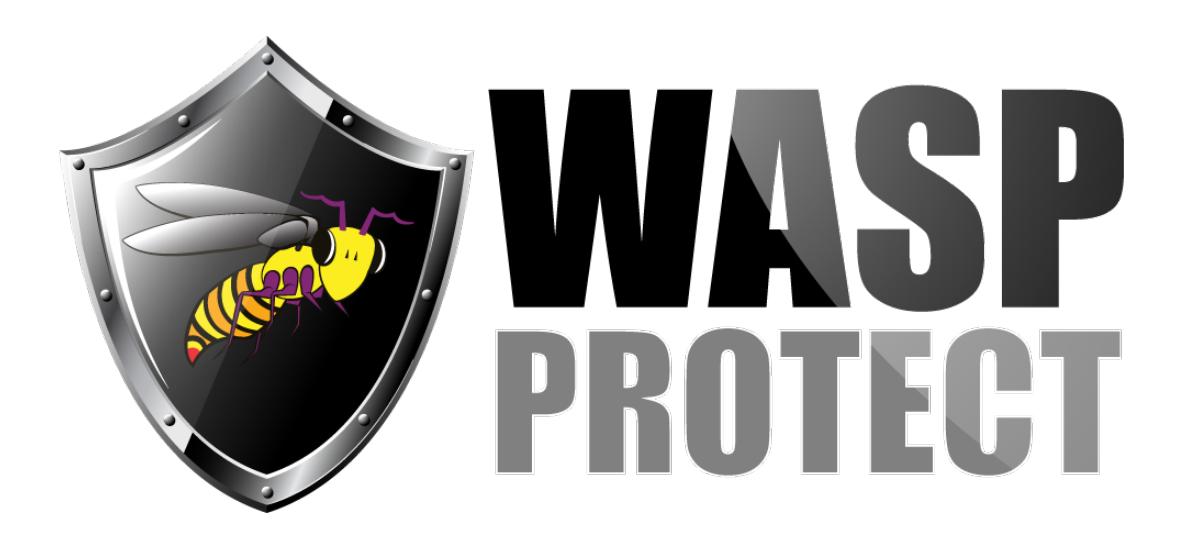

[Portal](http://support.waspbarcode.com/) > [Knowledgebase](http://support.waspbarcode.com/kb) > [Cloud](http://support.waspbarcode.com/kb/cloud) > [AssetCloud](http://support.waspbarcode.com/kb/assetcloud) > [AssetCloud: View Assets list and most](http://support.waspbarcode.com/kb/articles/assetcloud-view-assets-list-and-most-reports-no-longer-show-purchase-information) [reports no longer show Purchase information](http://support.waspbarcode.com/kb/articles/assetcloud-view-assets-list-and-most-reports-no-longer-show-purchase-information)

## AssetCloud: View Assets list and most reports no longer show Purchase information

Scott Kircher - 2017-05-09 - [0 Comments](#page--1-0) - in [AssetCloud](http://support.waspbarcode.com/kb/assetcloud)

AssetCloud: View Assets list and most reports no longer show Purchase information

Purchase information is no longer available on the View Assets grid and most reports. This was removed intentionally due to invalid information being displayed (related to complexity with multiquantity assets), and for performance/responsiveness reasons.

Due to an oversight, Purchase Order and Purchase Cost still appear in the available column checkboxes for the View Assets list. If checked, the column(s) will appear, but there will be no data displayed.

The other effect of this removal is that almost all reports (builtin or custom) that showed purchase information were removed. The built-in Asset by Department Report is still present and does still show Purchase Order and Purchase Cost. (This report only shows fixed assets, so it was unaffected by the problem with multiquantity assets.) This report can be used as a reference for customizing other fixed-asset-only reports dealing with cost.